# Self-Service: Student Planning & Registration Process.

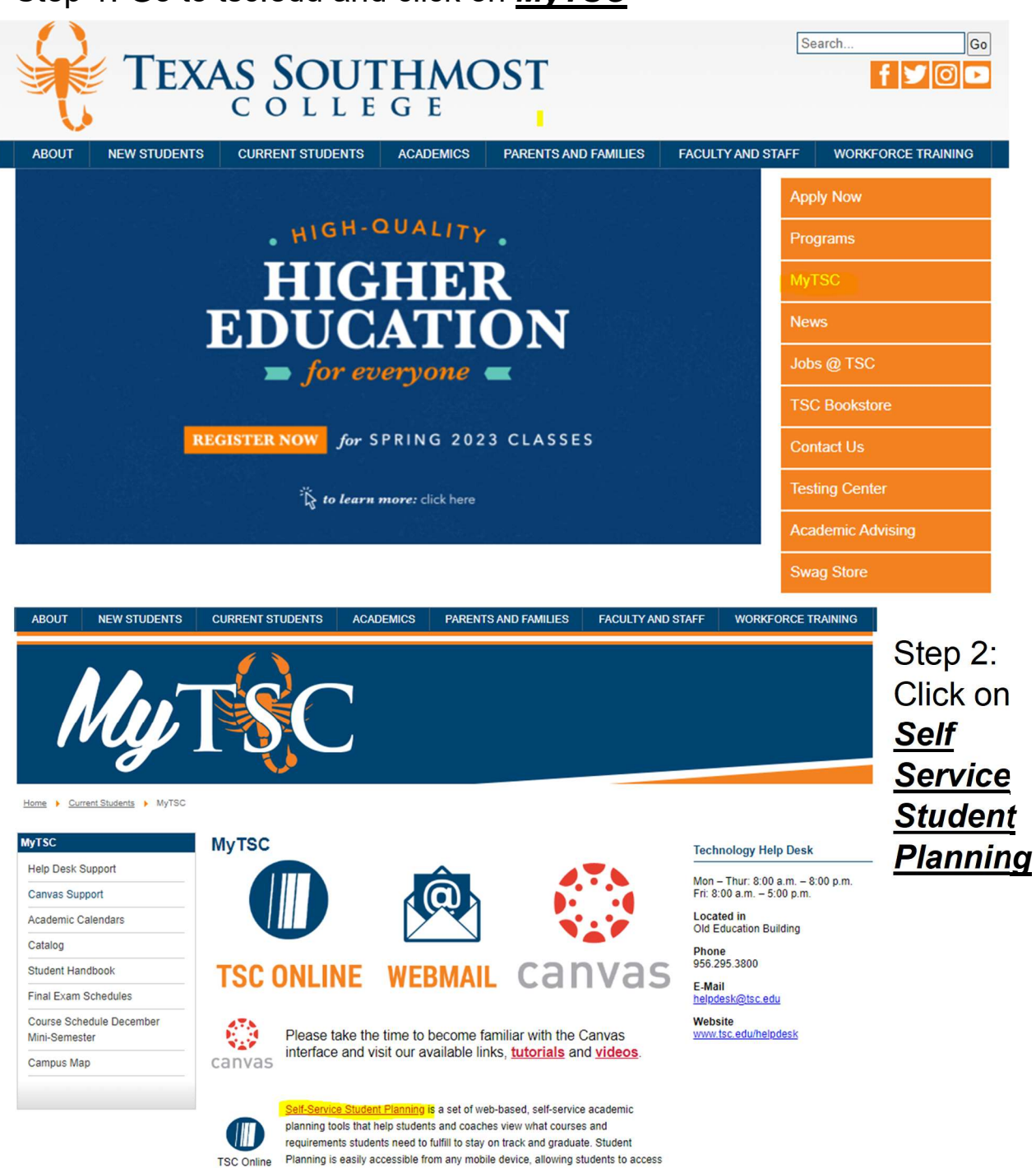

Step 1: Go to tsc.edu and click on **MyTSC** 

plans and register for courses

## Step 3: Log in with your TSC credentials

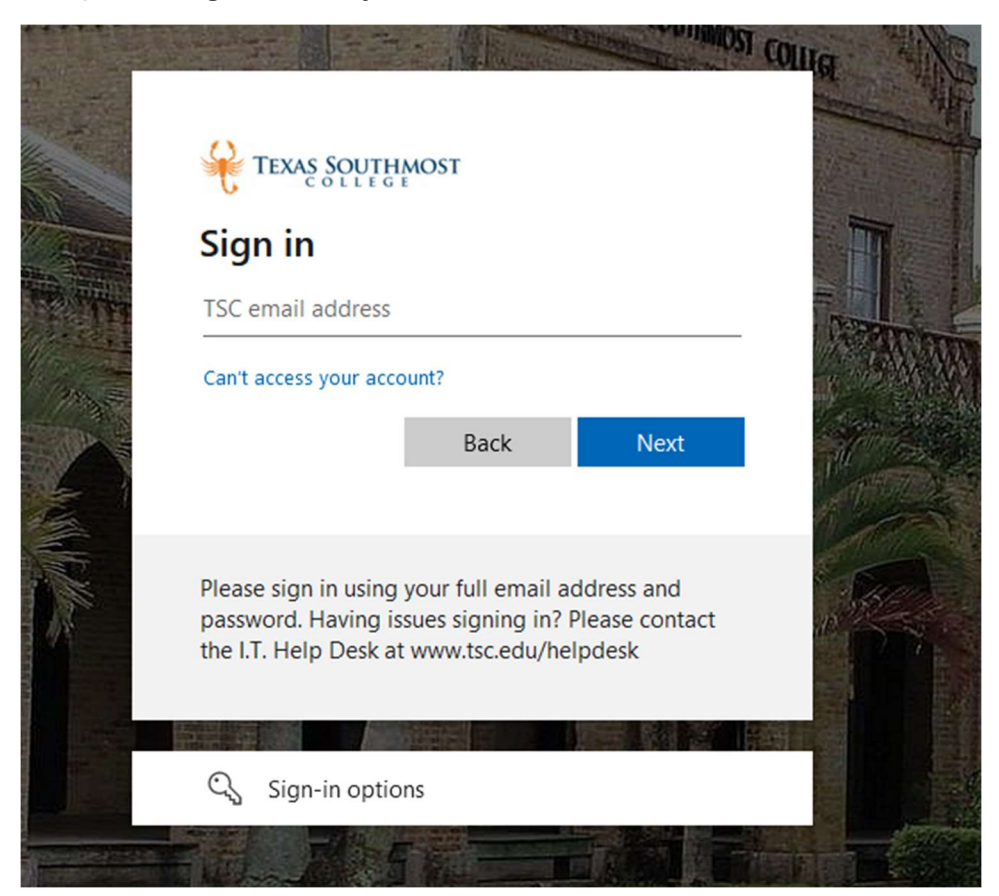

### Step 4: Once in Self-Service, you have several options. Click on **Student Planning**

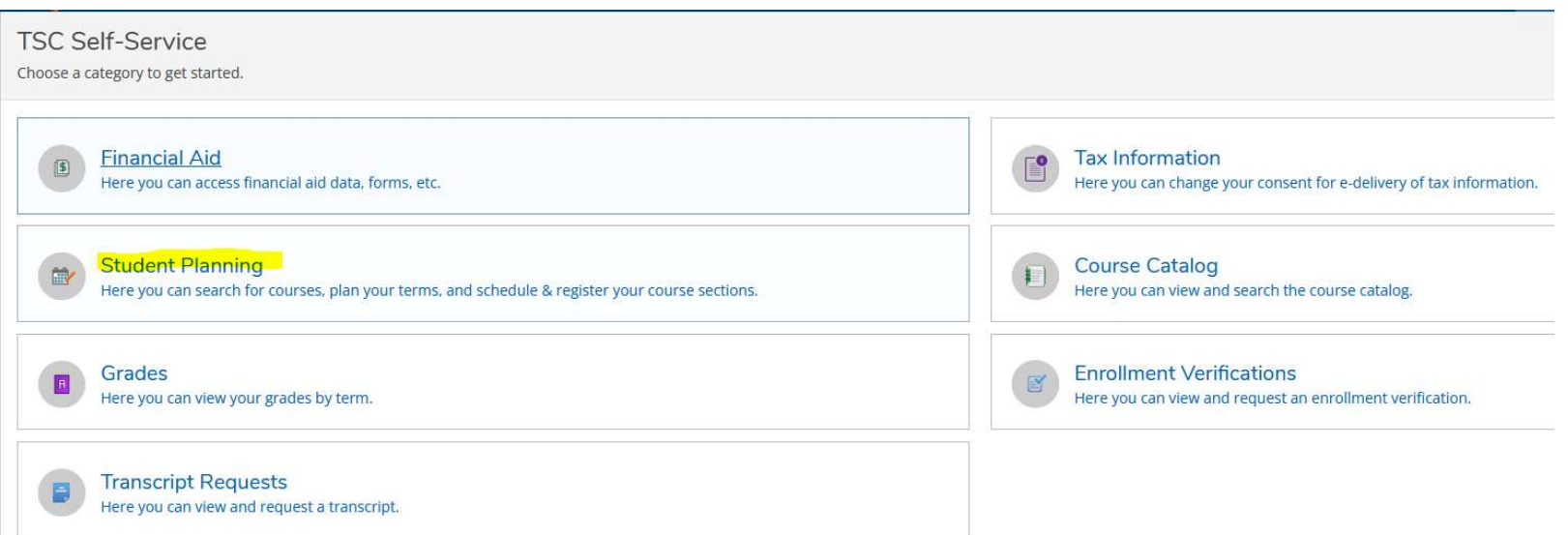

Step 5: Click option 1, "Go to My Progress" to view your academic progress in your degree, determine which courses are still remaining, and search for courses.

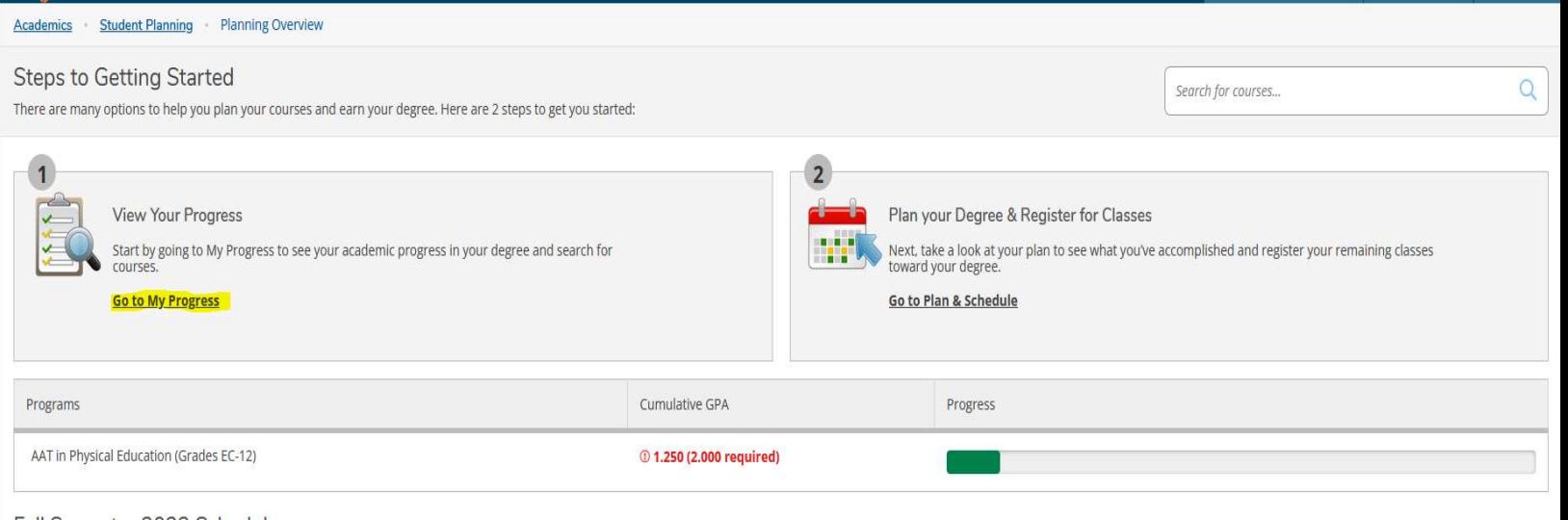

Fall Semester 2022 Schedule

Note: The following section of the student planning tool provides a list of required courses needed to graduate from your program. As you're completing courses the "My Progress "screen will display the approximate percentage you have completed for your academic program.

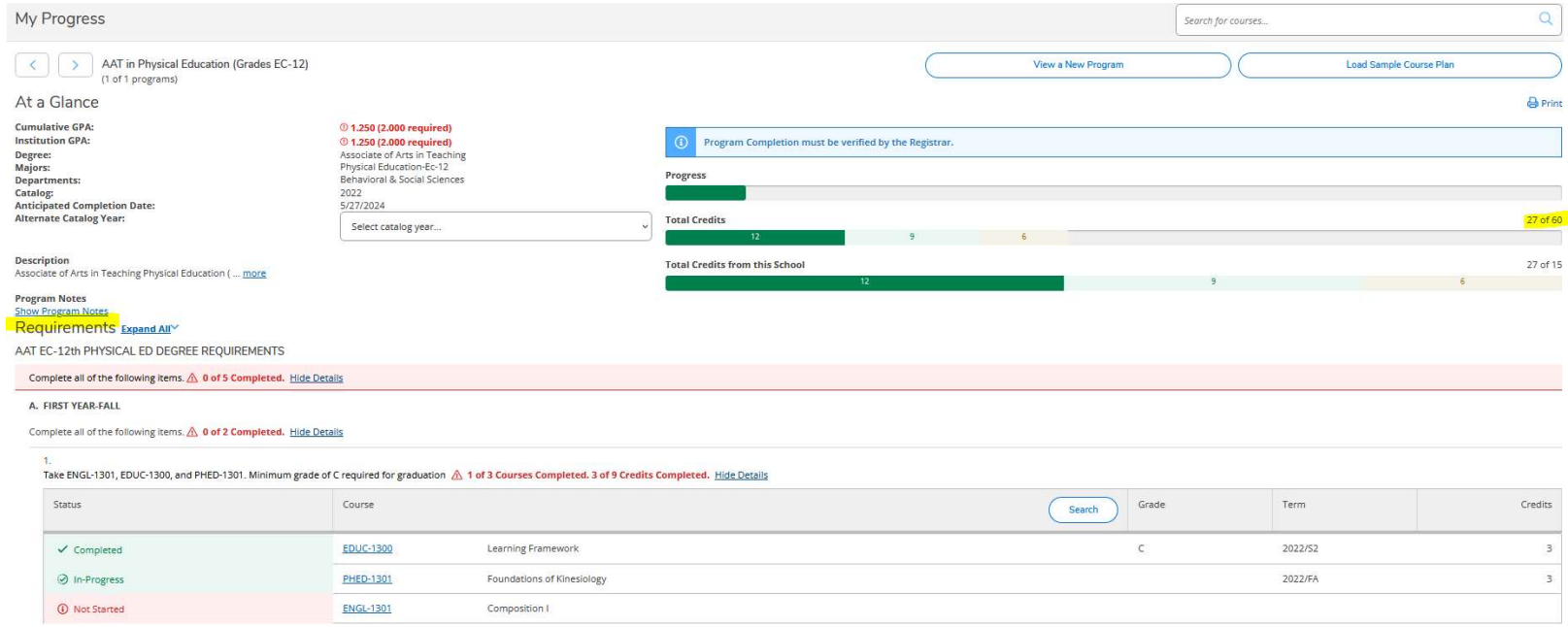

#### Step 6: Click on the course that you would like to plan for the upcoming semester. (EX: ENGL 1301) Once a course is selected click "Add Course to Plan"

#### ENGL-1301 Composition I (3 Credits)

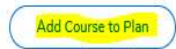

Intensive study of and practice in writing processes, from invention and researching to drafting, revising, and editing, both individually and collaboratively. Emphasis on effective rhetorical choices, including audience, on writing the academic essay as a vehicle for learning, communicating, and critical analysis. A grade of "C" or better is required to pass this course. Lec 3, Cr 3 Online Courses: Students may be charged a fee if they ele approved off-site Testing Center.

This course was attempted or already completed.

#### **Requisites:**

Prerequisite: College Ready in Reading and Writing - Must be completed prior to taking this course. Locations:

ISD Santa Maria, Porter H S, San Benito H S, Port Isabel H S, Harmony School of Innovation B, ISD Brownsville, Sch First Baptist, Fort Brown Campus, CISD Harlingen, Hanna H S, CH Harmony Public Schools, Harlingen H S, Harl Feria, CISD Los Fresnos, Los Fresnos H S, Brownsville Early College H S, Pace H S, ISD Point Isabel, Rivera H S, San Benito Veteran's Memorial, HS Saint Joseph Acad, South Texas Academy for Med Pr, ISD South Texas, Veteran First Baptist School, La Feria H S Offered:

All Semesters

#### Step 7: You must "Select a term" that you intend to take the selected course. (EX: Spring Semester 2023) Then hit "Add Course to Plan." This will add the course to your timeline.

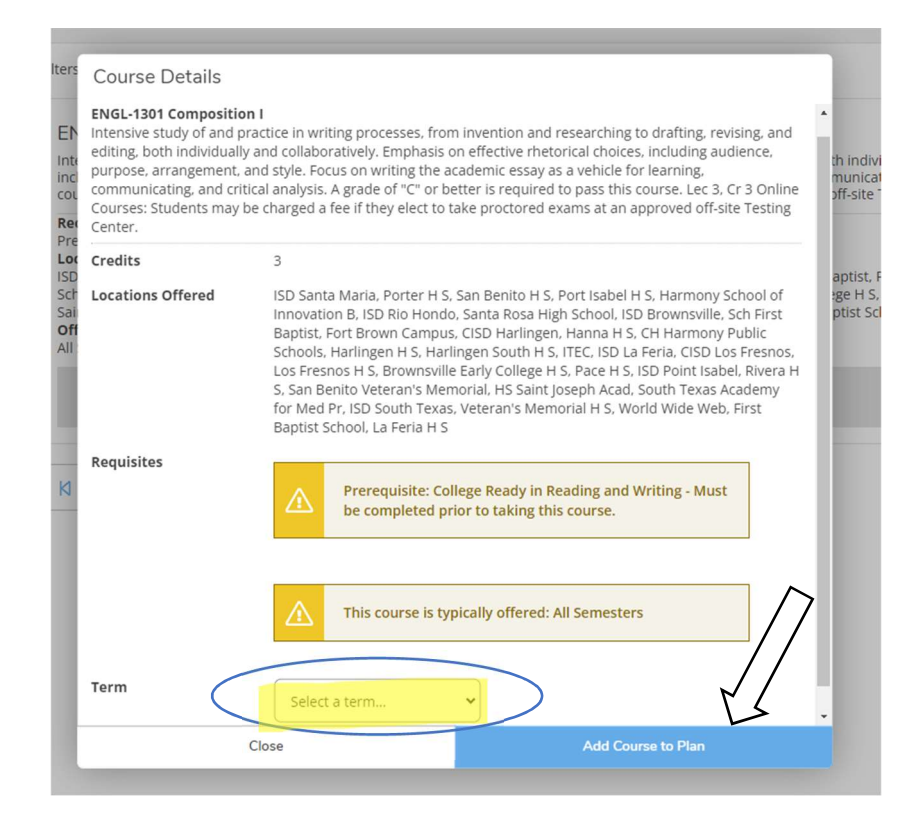

**Note:** Repeat steps 4-6 until all remaining required courses have been added to your plan.

Step 8: Proceed to **Timeline** to review your courses, your timeline can be viewed by selecting **Student Planning**, then **Plan and Schedule**, then **Timeline**.

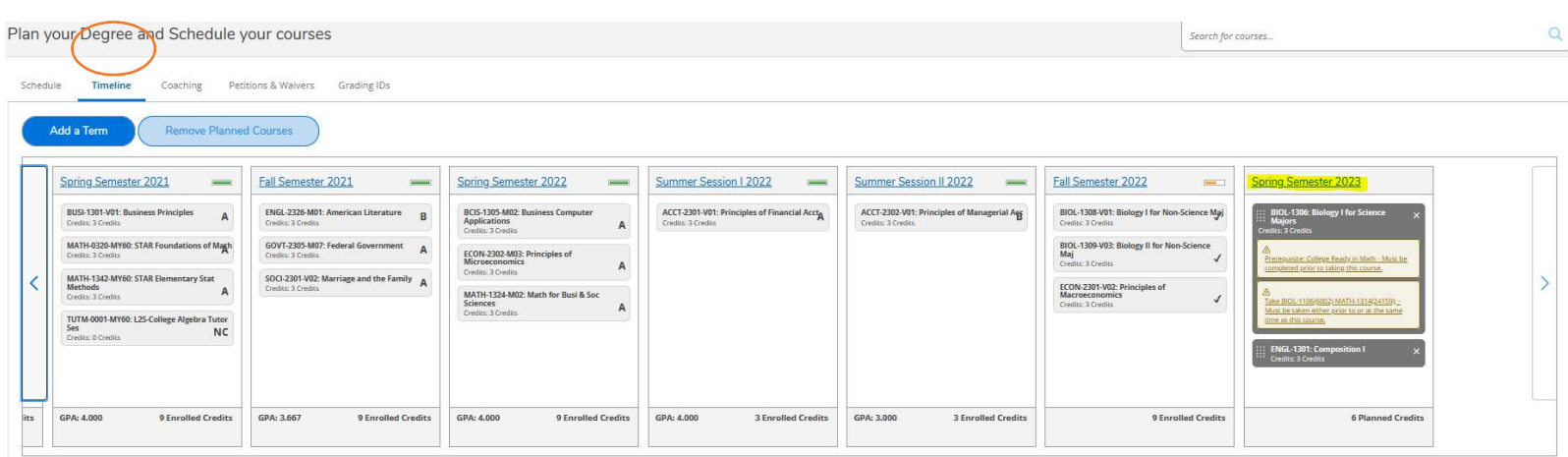

Step 9: When your planned courses are ready for review by your Coach you can send them, an email using the **Coaching** tab and let them know that you are ready for them to review your plan prior to registration.

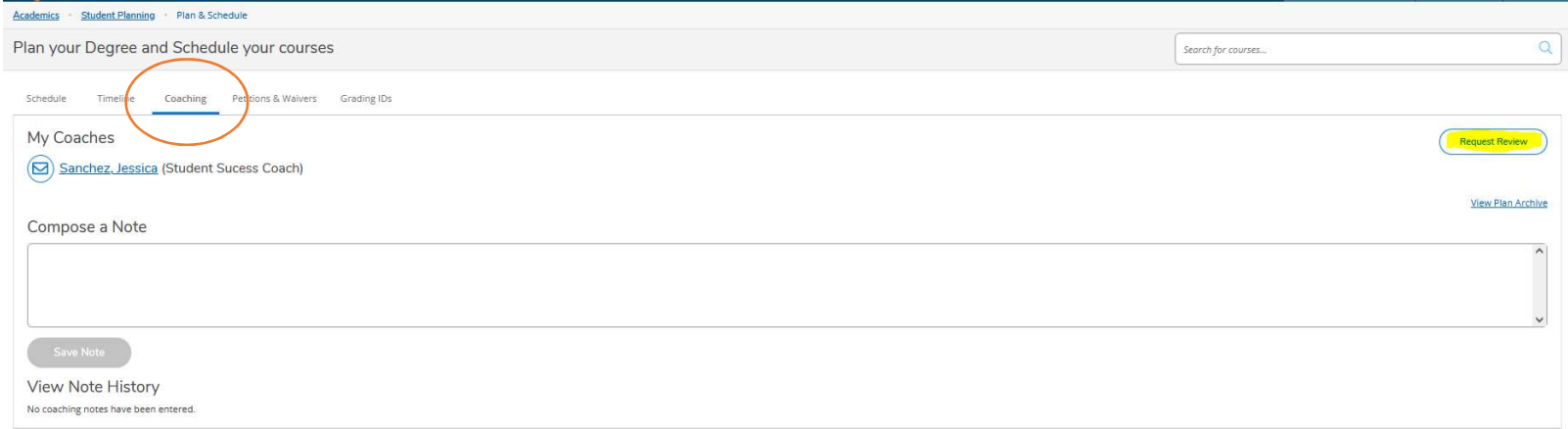

NOTE: This does not mean that you are registered for classes.

Please proceed to the next steps to determine how to plan a specific section of a course and register.

Step 1: When you go to the Student Planning overview screen, select Plan and Schedule or you can click on Plan and Schedule under the Student Planning hyperlink in the top tool bar.

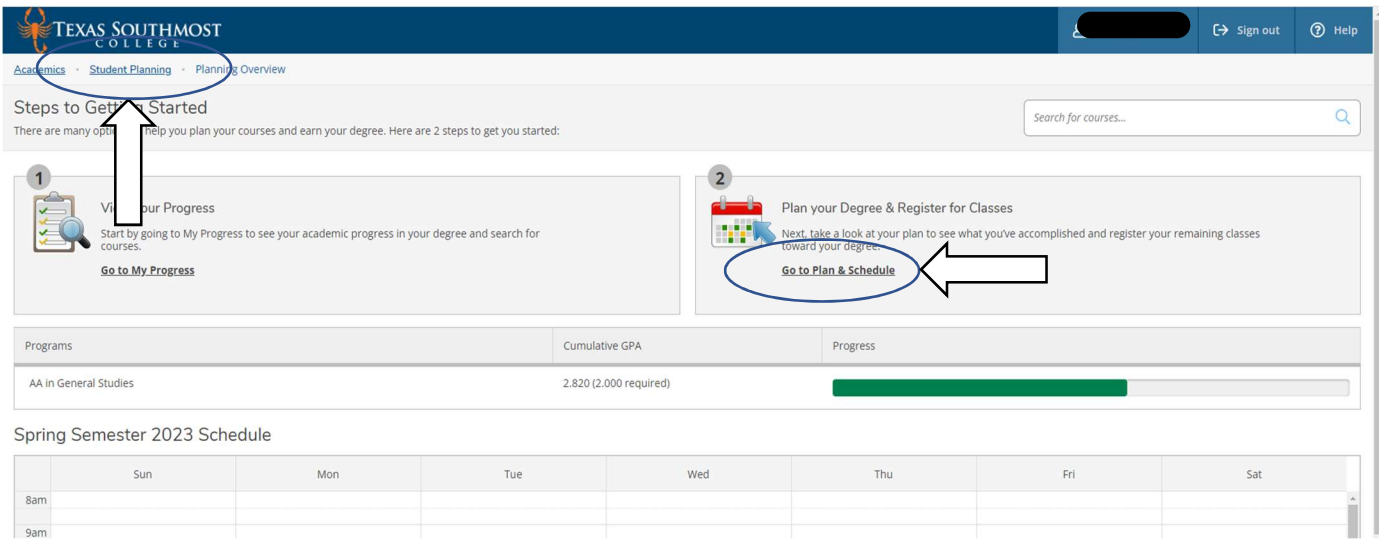

Step 2: View available course sections by clicking "View other sections." Use the drop-down arrow to see more options. You will be able to view section block lists of course date and time, available seats, and the instructor.

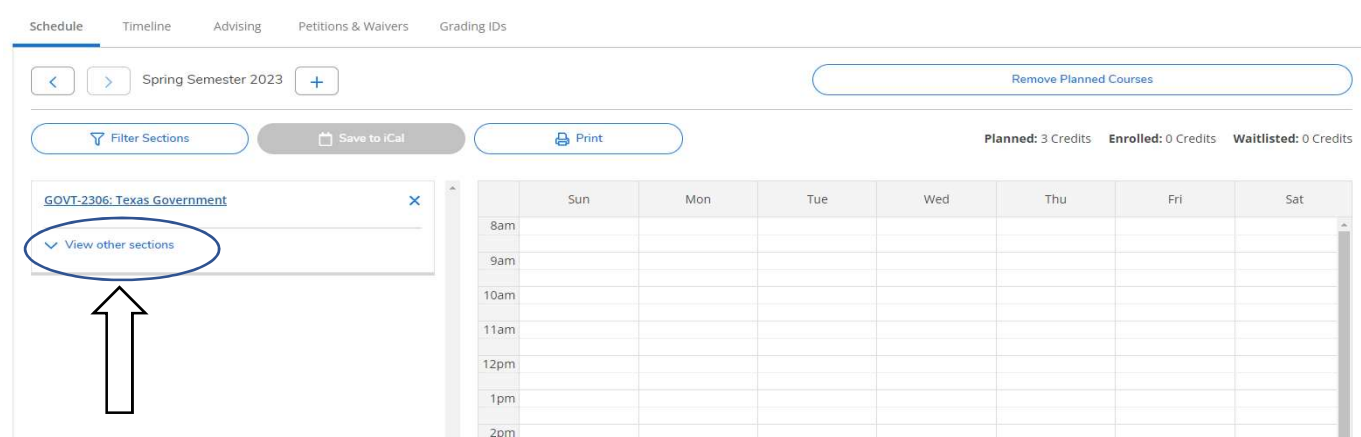

Note: You will always have an option on the top right corner to Search for Courses.

| Academics Student Planning My Progress                                                                                                    |                                                                                   |                                                       |  |
|----------------------------------------------------------------------------------------------------|-----------------------------------------------------------------------------------|-------------------------------------------------------|--|
| My Progress                                                                                                    |                                                                                   | Search for courses.                                   |  |
| $\left( \begin{array}{c} \left( \begin{array}{c} \left( \end{array} \right) \right) & \text{AA in Business} \\ \text{(1 of 1 programs)} \end{array} \right)$ |                                                                                   | View a New Program<br>Load Sample Course Plan         |  |
| At a Glance                                                                                                    |                                                                                   | <b>O</b> Print                                        |  |
| <b>Cumulative GPA:</b><br><b>Institution GPA:</b><br>Degree:<br>Majors:                                                                                      | 3.691 (2.000 required)<br>3.691 (2.000 required)<br>Associate of Arts<br>Business | Program Completion must be verified by the Registrar. |  |

Step 3: Once you find the section you wish to register for, you can click either the box in the section list (left side), or the calendar planner (right side).

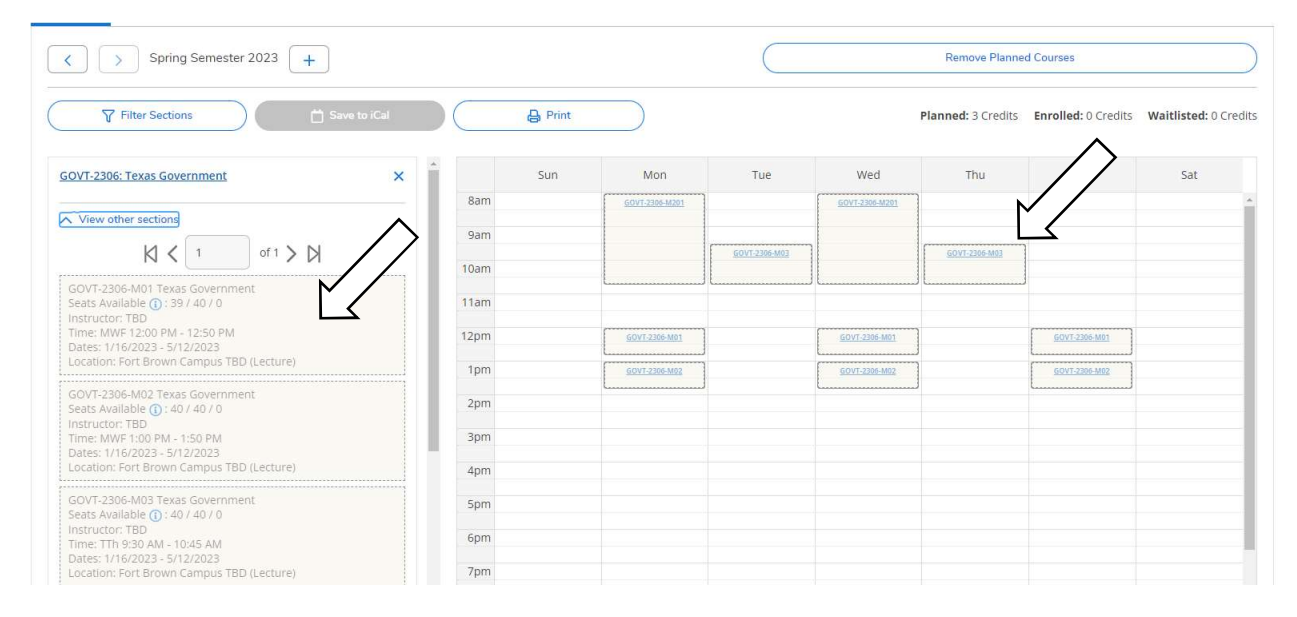

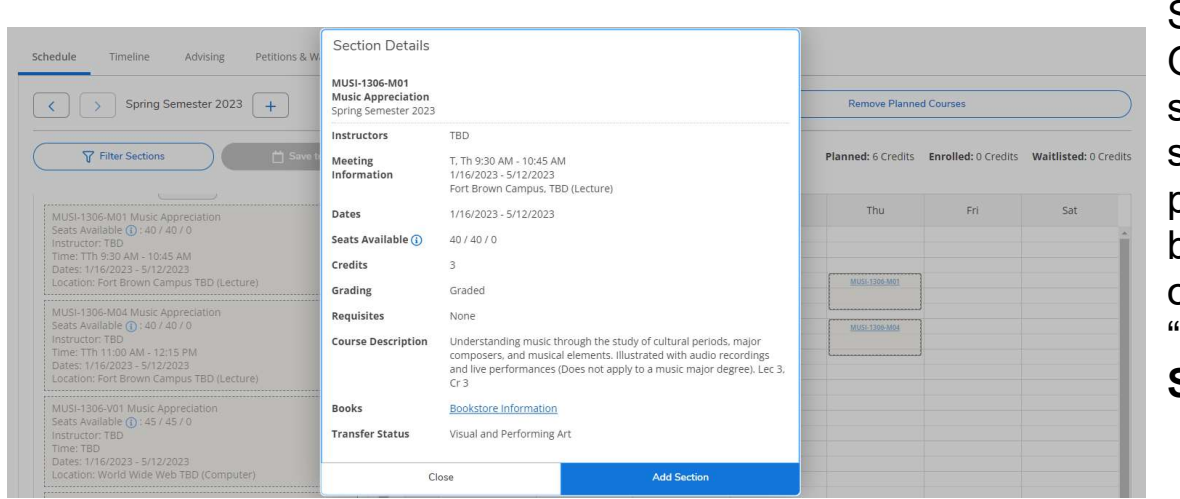

Step 4: Once you select the section, a pop-up box will open. Click "Add Section"

Step 5: Once you add the section, that course will stay on your weekly calendar so you can continue to build your schedule. The planned/selected section will show up in YELLOW on your (left side) marked as "planned".

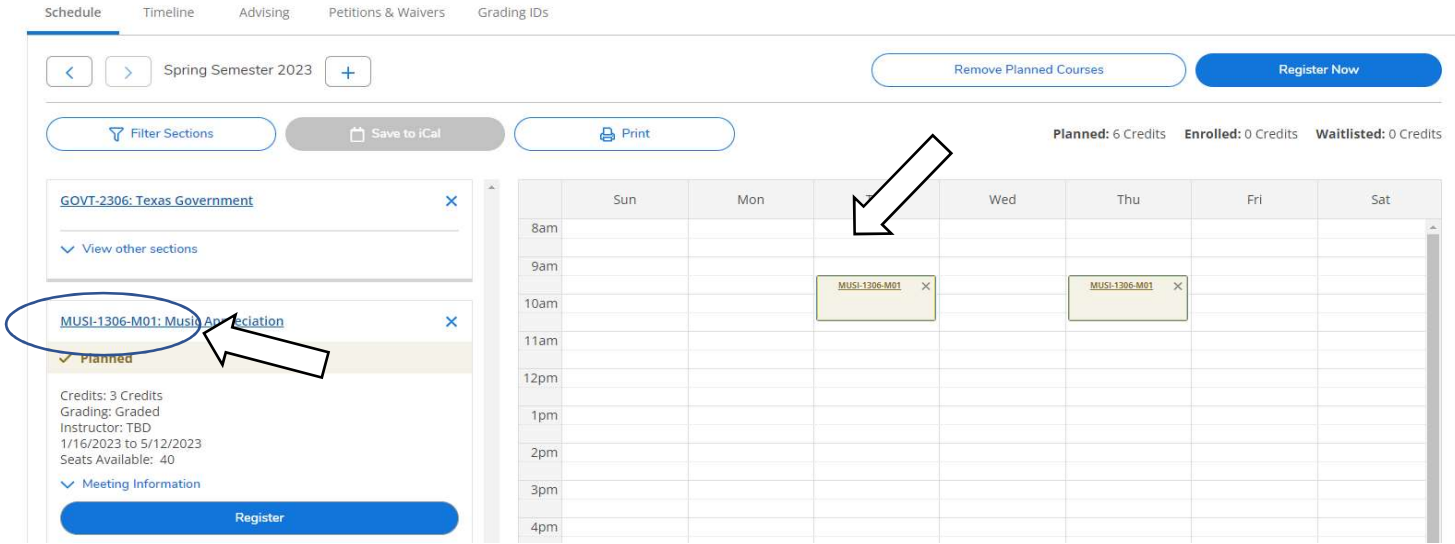

Step 6: When your planned schedule is complete, click the "Register Now" button in the top right corner. This box will turn BLUE and you will be able to click when registration is open

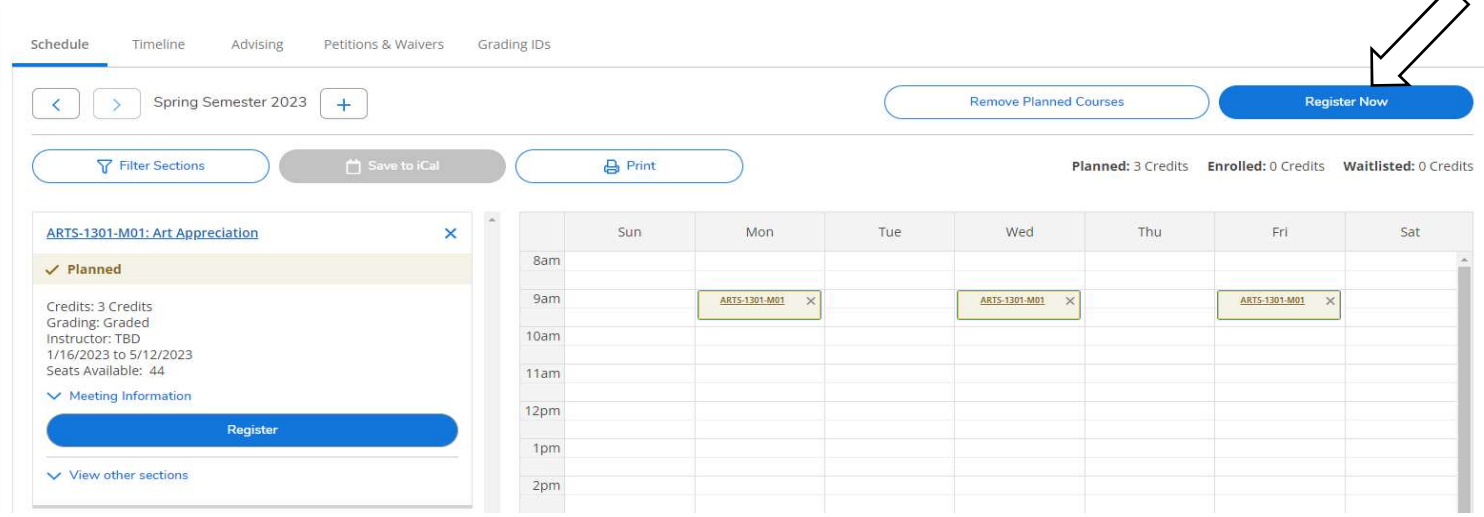

Step 7: If any of the sections remain yellow or have a red outline (meaning there are no seats available), you will need to click the circled X in that box to remove and find another section. Make sure each section you try to register for has available seats and is not full.

| BIOL-2301-M02: Anatomy and Physiology   X                                | $\overline{\phantom{a}}$ | Sun<br>Mon           | Tue           | Wed                  | Thu         | Fri                  | Sat |
|--------------------------------------------------------------------------|--------------------------|----------------------|---------------|----------------------|-------------|----------------------|-----|
| <b>Recommended Corequisite: BIOL-</b>                                    | 8am                      |                      |               |                      |             |                      |     |
| 2101 - Must be taken either prior<br>Δ<br>to or at the same time as this | 9am                      | <b>BIOL-1309-M02</b> |               | <b>BIOL-1309-M02</b> |             | <b>BIOL-1309-M02</b> |     |
| course.                                                                  | 10am                     |                      |               |                      |             |                      |     |
| $\checkmark$ Planned                                                     | 11am                     | BIOL-2301-M02 X      |               | BIOL-2301-M02 X      |             | BIOL-2301-M02 X      |     |
| Credits: 3 Credits<br>Grading: Graded                                    | 12pm                     | <b>MATH-1324-M02</b> |               | <b>MATH-1324-M02</b> |             | MATH-1324-M02        |     |
| Instructor: Amaral, C<br>8/22/2022 to 12/9/2022                          | 1pm                      |                      |               |                      |             |                      |     |
| Waitlisted: 0<br>$\vee$ Meeting Information                              | 2pm                      |                      |               |                      |             |                      |     |
|                                                                          | 3pm                      |                      |               |                      |             |                      |     |
| $^\copyright$<br>This section is full                                    | 4pm                      |                      |               |                      |             |                      |     |
| $\vee$ View other sections                                               | 5pm                      |                      |               |                      | ARTI-DAYARD |                      |     |
|                                                                          | 6pm                      |                      |               | <b>RIELISEME</b>     | $-10$       |                      |     |
| MATH-1324-M02: Math for Busi & Soc<br>Sciences                           | 7pm                      |                      | ACCT-2302-M60 |                      | $-M60$      |                      |     |

NOTE: Once you have chosen a section for each class, review your schedule one last time by making sure your planned courses apply to your specific program of study.

NOTICE: Any notifications about registration holds, business holds, or prerequisite issues will pop up in the top right corner of the screen. If this happens, you will need to contact the Enrollment Services Office at (956) 295-3640.

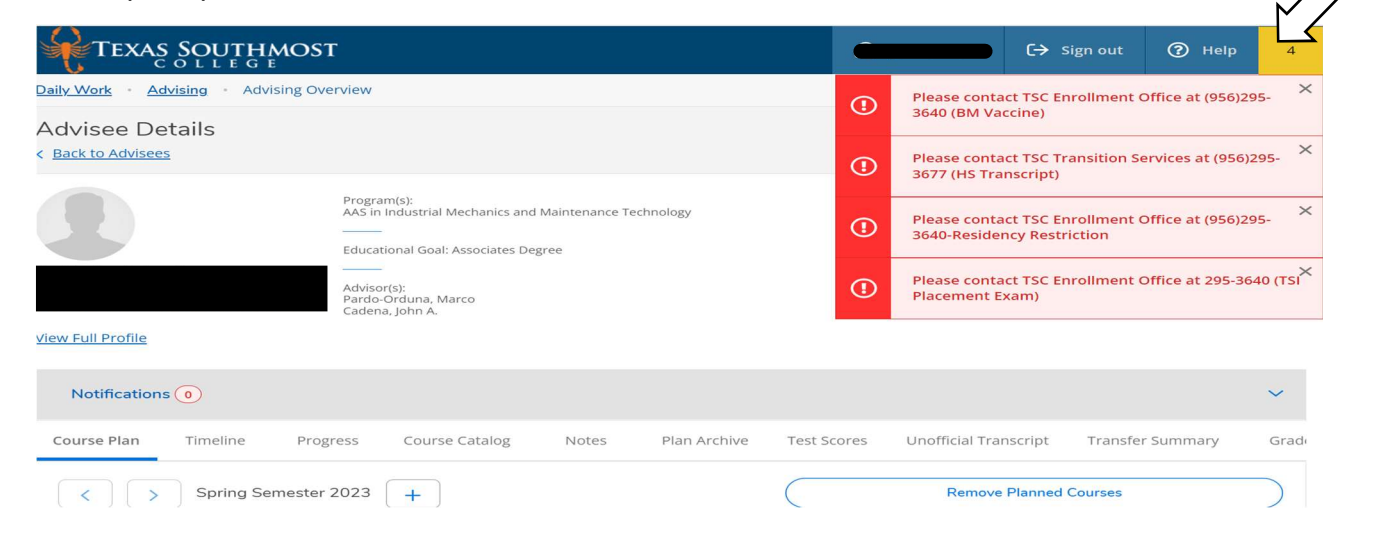